## **Hp Document Manager**

As recognized, adventure as with ease as experience just about lesson, amusement, as capably as contract can be gotten by just checking out a ebook **Hp Document Manager** next it is not directly done, you could take on even more just about this life, roughly the world.

We manage to pay for you this proper as skillfully as easy exaggeration to get those all. We provide Hp Document Manager and numerous book collections from fictions to scientific research in any way. along with them is this Hp Document Manager that can be your partner.

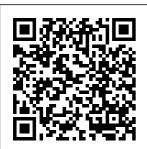

Manuals | HP®
Customer
Support
With HP
dedicated
scanners, small
business
owners and
employees can

simplify document management and work more efficiently, scanning and organizing documents right from their desk without disrupting the day's workflow. HP Advance document management software | HP®

Official Site HP Document Manager is developed by Hewlett-Packard and is used by 686 users of Software Informer. The names of program executable files are hpqdcmqr.exe, DM9000.EXE. WizLink.exe. hpqSSupply.exe and HpgPhUnl.exe. **HP Document** Manager 2.0 crashes

on startup - HP Support ... Micro Focus Content Manager (formerly HP Content Manager, HP Trim) is an electronic document and records management system (EDRMS) marketed by Micro Focus. Content Manager is an enterprise document and records management system for physical and electronic information designed to help businesses capture, manage, and secure business information in order to meet governance and regulatory compliance obligations. Managed Print Services (MPS)

- Managed Print & Document ... This product detection tool installs software on your Microsoft Windows device that allows HP to detect and gather data about your HP and Compag products to provide quick access to support information and solutions. HP PCs -Device Manager Information (Windows 10, 8) | HP Windows 10 with HP document manager 209-23-2015

12:48 PM. I had the same problem with HP Document Manager not finding the scanner. I had to turn off the printer, turn it back on and reboot. Pain on th butt. The screen is also screwed up and the texts in dropdowns are unreadable. I am now using the HP solution Center for scan without. problem. HP Document manager 2.0 software - HP Support Community ... Try enabling the device using the HP support document BIOS Setup Utility

| Information and                                                                                                    | <u>Windows Device</u>                                                                                                    | <u>AMAZING File</u>                                                                                                    |
|----------------------------------------------------------------------------------------------------|----------------------------------------------------------------------------------------------------|----------------------------------------------------------------------------------------------------|
| Menu Options.                                                                                                    | <u> Manager   HP</u>                                                                                                    | <u>Manager In</u>                                                                                                    |
| Code 23 The                                                                                                    | <u>Computers   HP</u>                                                                                                    | Excel [Part 1]                                                                                                    |
| device loader                                                                                                    | How to save any                                                                                                    | What is HP Sure                                                                                                    |
| delayed the                                                                                                    | <u>document,</u>                                                                                                    | <u>Click and How</u>                                                                                                    |
| start of a                                                                                                    | <u>website to a</u>                                                                                                    | <u>Can It Help</u>                                                                                                    |
| device, then                                                                                                    | <u>PDF file on</u>                                                                                                    | You?   HP How                                                                                                    |
| failed to                                                                                                    | Windows 10                                                                                                    | To For You   HP                                                                                                    |
| inform Windows                                                                                                    | VIDEO TUTORIAL                                                                                                    | The Best Way to                                                                                                    |
| when it was                                                                                                    | How to Print to                                                                                                    | <u>Organize Your</u>                                                                                                    |
| ready to start                                                                                                    | HP Printers                                                                                                    | Computer Files                                                                                                    |
| the device.                                                                                                    | with Chromebook                                                                                                    | <u>Timeboxing:</u>                                                                                                    |
| Recover an HP                                                                                                    | / Android with                                                                                                    | Elon Musk's                                                                                                    |
| Computer Using                                                                                                    | Google Cloud                                                                                                    | <u>Time Management</u>                                                                                                    |
| Recovery                                                                                                    | <u>Print Restore</u>                                                                                                    | Method 7 Things                                                                                                    |
| <u>Software</u>                                                                                                    | the BIOS on HP                                                                                                    | Organized                                                                                                    |
| Download HP                                                                                                    | Computers with                                                                                                    | People Do That                                                                                                    |
|                                                                                                    |                                                                                                    |                                                                                                    |
| Computers HP                                                                                                    | <u>a Key Press</u>                                                                                                    | You (Probably)                                                                                                    |
| Computers   HP<br>Windows 10 -                                                                                                    | a Key Press Combination                                                                                                    | You (Probably) Don't Do                                                                                                    |
| <del>-</del>                                                                                                    |                                                                                                    |                                                                                                    |
| Windows 10 -                                                                                                    | Combination                                                                                                    | Don't Do                                                                                                    |
| Windows 10 -<br>File Explorer                                                                                                    | Combination  <br>HP Computers                                                                                                    | Don't Do Personal                                                                                                    |
| Windows 10 -<br>File Explorer                                                                                                    | Combination   HP Computers   HP HP Capture                                                                                                    | Don't Do Personal Distribution                                                                                                    |
| Windows 10 -<br>File Explorer<br>\u0026<br>Management -                                                                                   | Combination   HP Computers   HP HP Capture and Route                                                                                                    | Don't Do Personal Distribution Buttons at the                                                                                                    |
| Windows 10 - File Explorer \u0026 Management - How to                                                                                     | Combination   HP Computers   HP HP Capture and Route Document                                                                                                   | Don't Do Personal Distribution Buttons at the HP MFP 'Quick                                                                                                    |
| Windows 10 - File Explorer \u0026 Management - How to Organize                                                                            | Combination   HP Computers   HP HP Capture and Route Document Management                                                                                        | Don't Do Personal Distribution Buttons at the HP MFP 'Quick Scan to Me'                                                                                             |
| Windows 10 - File Explorer \u0026 Management - How to Organize Computer Files                                                             | Combination   HP Computers   HP HP Capture and Route Document Management Solution                                                                               | Don't Do Personal Distribution Buttons at the HP MFP 'Quick Scan to Me' sends your                                                                                  |
| Windows 10 - File Explorer \u0026 Management - How to Organize Computer Files and Folders                                                 | Combination   HP Computers   HP HP Capture and Route Document Management Solution Setting Up the                                                                | Don't Do Personal Distribution Buttons at the HP MFP 'Quick Scan to Me' sends your documents                                                                        |
| Windows 10 - File Explorer \u0026 Management - How to Organize Computer Files and Folders System                                          | Combination   HP Computers   HP HP Capture and Route Document Management Solution Setting Up the Battery Health                                                 | Don't Do Personal Distribution Buttons at the HP MFP 'Quick Scan to Me' sends your documents directly to                                                            |
| Windows 10 - File Explorer \u0026 Management - How to Organize Computer Files and Folders System Tutorial HP                              | Combination   HP Computers   HP HP Capture and Route Document Management Solution Setting Up the Battery Health Management                                      | Don't Do Personal Distribution Buttons at the HP MFP 'Quick Scan to Me' sends your documents directly to your \"Home\"                                              |
| Windows 10 - File Explorer \u0026 Management - How to Organize Computer Files and Folders System Tutorial HP Flow MFP                     | Combination   HP Computers   HP HP Capture and Route Document Management Solution Setting Up the Battery Health Management Feature   HP                         | Don't Do Personal Distribution Buttons at the HP MFP 'Quick Scan to Me' sends your documents directly to your \"Home\" destination via HP MFP How to                |
| Windows 10 - File Explorer \u0026 Management - How to Organize Computer Files and Folders System Tutorial HP Flow MFP Document            | Combination   HP Computers   HP HP Capture and Route Document Management Solution Setting Up the Battery Health Management Feature   HP Business                | Don't Do Personal Distribution Buttons at the HP MFP 'Quick Scan to Me' sends your documents directly to your \"Home\" destination via HP MFP How to                |
| Windows 10 - File Explorer \u0026 Management - How to Organize Computer Files and Folders System Tutorial HP Flow MFP Document Management | Combination   HP Computers   HP HP Capture and Route Document Management Solution Setting Up the Battery Health Management Feature   HP Business Computers   HP | Don't Do Personal Distribution Buttons at the HP MFP 'Quick Scan to Me' sends your documents directly to your \"Home\" destination via HP MFP How to make a Windows |

Page 3/10 July, 27 2024

| 10 Tips voor             | <u>Signatures for</u>  | Computer Files              |
|--------------------------|------------------------|-----------------------------|
| <u>het</u>               | HP Document            | and Folders                 |
| <u>maximaliseren</u>     | <u>Management</u>      | System Tutorial             |
| <u>van de</u>            | <u>Scanners HP</u>     | HP Flow MFP                 |
| <u>levensduur van</u>    | <u>Client</u>          | Document                    |
| <u>de batterij</u>       | <u>Management</u>      | Management                  |
| <u>JalemaClip.</u>       | Probook 640 G4         | Video                       |
| <u>Documenten</u>        | <u>start a remote</u>  | Refreshing the              |
| <u>efficiënt</u>         | <u>BIOS Update</u>     | Windows Device              |
| organiseren! 10          | Recover Your           | <i>Manager   HP</i>         |
| Tips to Make             | <u>Computer Using</u>  | Computers   HP              |
| Your Computer            | the HP Cloud           | How to save any             |
| Faster (For              | Recovery Tool          | document,                   |
| Free) Microsoft          | = '                    | website to a                |
| <u>365 Case</u>          | HP The Best Way        | PDF file on                 |
| <u>Management</u>        | <del>to Organize</del> | Windows 10                  |
| System E-Course          | Your Files and         | VIDEO TUTORIAL              |
| <u>// What to</u>        | <u>Folders Video</u>   | How to Print to             |
| Expect Scanning          | <u>Tutorial:</u>       | HP Printers                 |
| <u>from an HP</u>        | <u> Managing Files</u> | with Chromebook             |
| <u>Printer in</u>        | <u>on Chromebook</u>   | / Android with              |
| <u>Windows with HP</u>   | Recover an HP          | <u>Google Cloud</u>         |
| <u>Scan   HP</u>         | Computer Using         | <u>Print</u> <u>Restore</u> |
| <u> Printers   HP</u>    | Recovery               | the BIOS on HP              |
| <u>Adjust Windows</u>    | Software               | <u>Computers with</u>       |
| <u>Power Settings</u>    | Download   HP          | <u>a Key Press</u>          |
| <del>to Reduce Fan</del> | Computers   HP         | <u>Combination</u>          |
| Noise   HP               | Windows 10 -           | HP Computers                |
| <u>Computers   IIP</u>   | File Explorer          | <u>HP</u> HP Capture        |
| Scan from an HP          | \u0026                 | and Route                   |
| Chromebook   HP          | Management -           | Document                    |
| <u>How to Use</u>        | How to                 | Management                  |
| <u>Digital</u>           | Organize               | Solution                    |

Page 4/10 July, 27 2024

| <u>Setting Up the</u>   | <del>documents</del>     | <del>Power Settings</del> |
|-------------------------|--------------------------|---------------------------|
| Battery Health          | <del>directly to</del>   | to Reduce Fan             |
| <u>Management</u>       | <del>your \"Home\"</del> | Noise   HP                |
| Feature HP              | destination via          | Computers   HP            |
| Business                | HP MFP How to            | Scan from an HP           |
| Computers HP            | make a Windows           | Chromebook HP             |
| <del>Learn How To</del> | 10 USB recovery          | How to Use                |
| <del>Create This</del>  | drive Windows            | <u>Digital</u>            |
| AMAZING File            | 10 Tips voor             | Signatures for            |
| <del>Manager In</del>   | het                      | HP Document               |
| Excel [Part 1]          | maximaliseren            | <u>Management</u>         |
| What is HP Sure         | van de                   | <u>Scanners</u> HP        |
| Click and How           | levensduur van           | Client                    |
| Can It Help             | de batterij              | Management                |
| You?   HP How           | <del>JalemaClip.</del>   | <del>Probook 640 G4</del> |
| To For You   HP         | <del>Documenten</del>    | <del>start a remote</del> |
| The Best Way to         | <del>efficiënt</del>     | BIOS Update               |
| Organize Your           | organiseren! 10          | <del>Recover Your</del>   |
| Computer Files          | Tips to Make             | <del>Computer Using</del> |
| <del>Timeboxing:</del>  | Your Computer            | the HP Cloud              |
| Elon Musk's             | Faster (For              | Recovery Tool             |
| Time Management         | Free) Microsoft          | HP Computers              |
| Method 7 Things         | 365 Case                 | HP The Best Way           |
| Organized               | Management               | <del>to Organize</del>    |
| People Do That          | System E-Course          | Your Files and            |
| You (Probably)          | // What to               | <del>Folders</del> Video  |
| Don't Do                | Expect Scanning          | Tutorial:                 |
| <del>Personal</del>     | from an HP               | Managing Files            |
| <del>Distribution</del> | Printer in               | on Chromebook             |
| Buttons at the          | Windows with HP          | <u>HP Device</u>          |
| HP MFP 'Quick           | Scan   HP                | <u>Manager</u>            |
| <del>Scan to Me'</del>  | Printers   HP            | Software and              |
| <del>sends your</del>   | Adjust Windows           | 222011420 4114            |

Page 5/10 July, 27 2024

Driver Downloads HP ... The best app for reviewing, editing, and creating documents on desktops, phones, laptops, and large tablets. Create, edit and save documents on desktops, phones, laptops, and large tablets. Create tables, add comments, hyperlinks and images. Software

solutions HP® Official Site Tips for better search results. Ensure correct spelling and spacing -Examples: "paper jam" Use product model name: - Examples: laserjet pro p1102, DeskJet 2130 For HP products a product number. -Examples: LG534UA For Samsung Print products,

enter the M/C or Model Code found on the product labe 1.Examples: Get Document Manager for Windows 10 -Microsoft Store Use the HP recovery process to install the original drivers that came with your computer. Recovery Manager enables you to choose specific hardware or drivers to reinstall.

For more information about how to use these HP software applications , see one of the following support documents. Micro Focus Content Manager -Wikipedia HP Document Manager is a Shareware software in the category Business developed by American Techpushers Inc. It was checked for updates 754 times by the

users of our client application UpdateStar during the last month. The latest version of HP Document Manager is 2.0, released on 05/01/2009. It was initially added to our database on 12/03/2007. Windows 10 with HP document manager - HP Support Community HP Document Manager was bundled with

the older printers and is no longer available for download, If you have the installation disc of the older printer, you can check folders on the disc and if the software is available, you can try to install it on your new computer. HP Document Manager software and downloads (hp qdcmqr.exe) HP Managed

Print Services Recovery (MPS) is a suite of scalable and flexible solutions for office and production printing environments that help organizations productively and profitably manage paper and digital document workflows. HP MPS is a combination of hardware, supplies, solutions, and services all under a multi-year contract. HP PCs -Using

Manager to Restore Software and The most comprehensive printing security solution on the market, HP Security Manager helps you easily establish a fleet-wide security policy, ensure compliance, and protect your workflow-all while safeguarding the information that keeps your company running.

<u>Hp Document</u> <u>Manager</u> Streamline crucial business processes and tasks using powerful HP JetAdvantage business workflow and printing solutions. The latest tools for efficient printer fleet management help reduce IT workload and costs. enhance employee productivity and enable users to

print securely wherever business demands. Get. the facts (PDF 439KB) HP Document Manager 2.0 -Download I started getting issues with opening HP Document Manager 2.0 UTILITY that scans the documents etc and gives me ability to crop etc and save the pdf. I have tried uninstalling and installing the softwares again. I have also used the HP Scan and Print tool to uninstall and

install the latest softwa...

Enterprise Content Management | Content Manager | Micro Focus

HP® Scanners - HP® Computer and Laptop Store HP.com Content Manager Select offers a modern web client - the interface of choice for knowledge workers. This zerofootprint interface is not only easy to deploy, but also

supports key user functionality including dynamic and advanced search, saved searches. browsing the business classificatio n scheme. seamless check-in and check-out, tag and task, workflow, and generating reports. HP PCs -Downloading or Updating Software and *Drivers | HP* 

This document pertains to HP and Compaq PCs that came with Windows

7 installed. and reduce HP Recovery Manager is a software program for Windows that comes with HP's consumer PCs. Use HP Recovery Manager to reinstall some of the hardware drivers and software programs that originally came with your HP computer.

costs.

HP Advance is a scalable document management software suite that helps you increase workflow efficiencies